## **Service Manual**

X-PPC 710

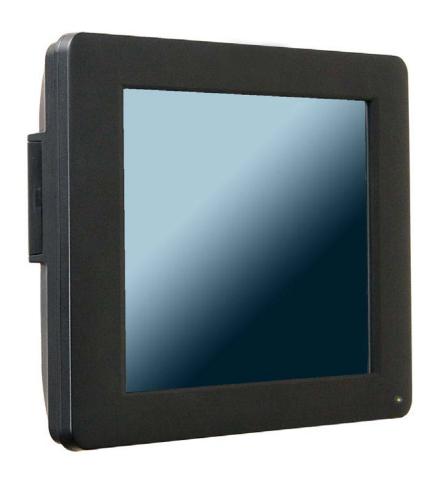

#### Copyrights

©2014. All rights reserved. The information in this document is subject to change without prior notice in order to improve reliability, design and function and does not represent a commitment on the part of the manufacturer.

This document contains proprietary information protected by copyright. All rights are reserved. No part of this manual may be reproduced by any mechanical, electronic, or other means in any form without prior written permission of the manufacturer.

All trademarks are property of their respective owners

#### **Liability Disclaimer**

In no event will the manufacturer be liable for direct, indirect, special, incidental, or consequential damages arising out of the use or inability to use the product or documentation, even if advised of the possibility of such damages.

The information in this document is subject to change without notice

Copyrights

#### **Contents**

| Copyrights                                            | i    |
|-------------------------------------------------------|------|
| Liability Disclaimer                                  | i    |
| Contents                                              | . ii |
| 1. Before You Start                                   | .1   |
| 2. Opening the Device                                 | .2   |
| 3. RAM Disassembly                                    | .3   |
| 4. HDD Disassembly                                    |      |
| 5. LED Driving Board Replacement                      | .5   |
| 6. Other Components, cables and mainboard Replacement |      |
| 6.1. Disconnect Cables from the Mainboard             | 6    |
| 6.2. Mainboard and I/O Panel Disassembly              | 7    |
| 7. LCD Panel Replacement                              |      |

Contents

#### **Before You Start**

- 1. Please unplug the power cable before you start to work.
- 2. Please read and follow the instructions in this document carefully. Failure to follow these instructions could damage your device and void the warranty.

#### 1.1. Tools Suggested

All procedures in this document require the following tools:

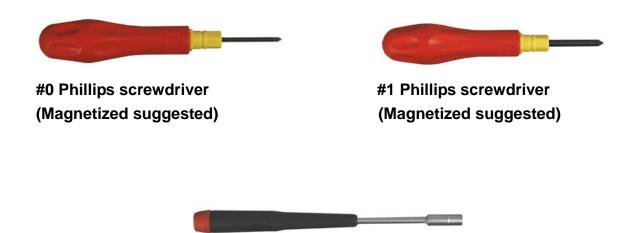

1.5 mm hexagon socket spanner (Magnetized suggested)

## **Opening the Device**

1. Loosen the screw as shown.

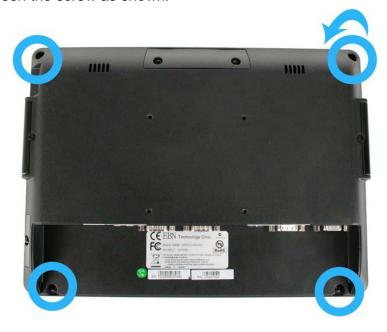

2. Separate the back panel from the front panel by lifting up and lay it down carefully.

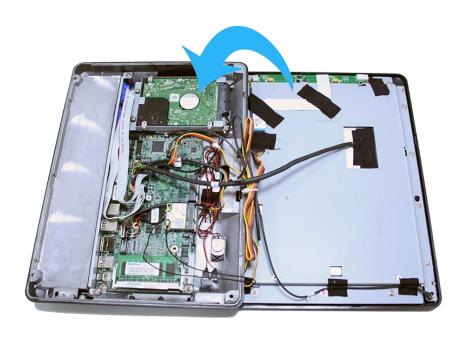

## **RAM Disassembly**

1. Open the tow ejectors on the slot by pushing them, and remove the RAM from the slot.

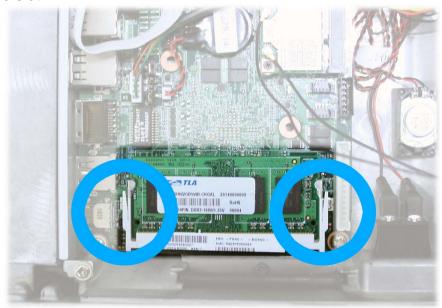

3. Install the new RAM module in reverse procedure.

#### **HDD Disassembly**

1. Loosen the four screws by #1 Phillips screwdriver as shown below and remove the HDD assembly from the device.

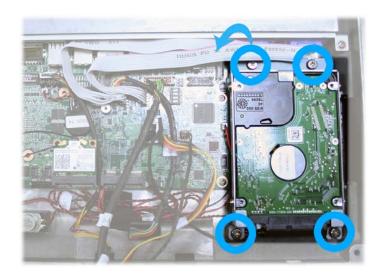

2. Unplug one connector of the power cable from the HDD.

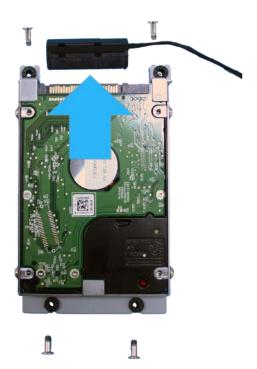

- 3. Loosen the four screws by #1 Phillips screwdriver as shown below and remove the HDD assembly from the device.
- 4. Install the new HDD in the reverse procedure from Step 4 to Step 1.

## **LED Driving Board Replacement**

1. Disconnect two connecters.

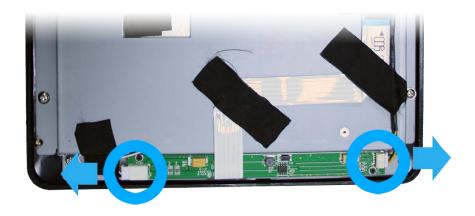

2. Loosen the two screws from LED Driving Board as shown below, and then you can remove the LED Drive Board.

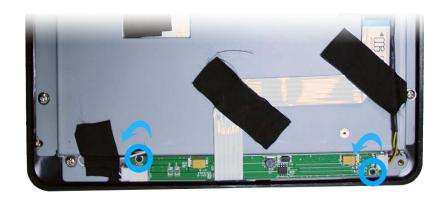

3. Install the new LED Driving Board in the reverse procedure

# Other Components, cables and mainboard Replacement

#### 6.1. Disconnect Cables from the Mainboard

1. Remove: 1. LED indicator connector, 2. SATA cable, 3. LCD connector, 4 backlight connector, 5. power switch connector cable, 6 serial port cable, 7. Customer display cable, 8. USB cable and 9 speaker cable from the main board.

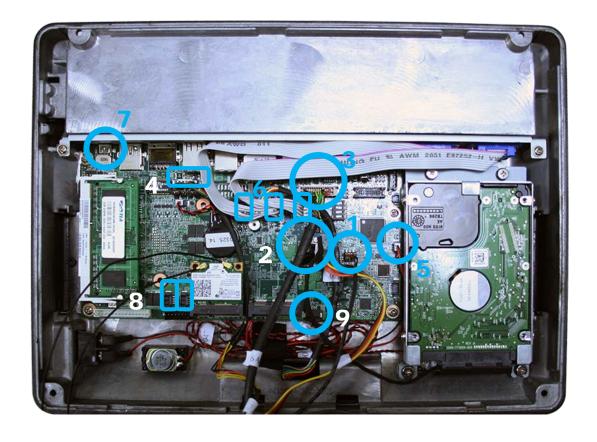

6 Chapter 10

#### 6.2. Mainboard and I/O Panel Disassembly

1. Loosen the four screws.

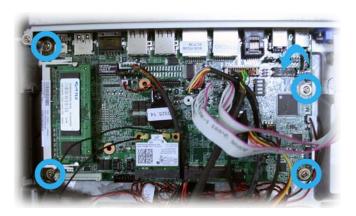

2. Loosen the four screws by 1.5 mm hexagon socket spanner as shown below, and then you can remove the mainboard from the device

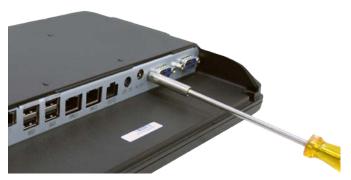

3. Remove the two screws by #1 Phillips screwdriver as shown below, and then you can remove the I/O bracket from the back cover..

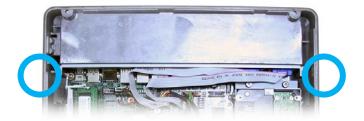

4. Loosen the four screws by 1.5 mm hexagon socket spanner as shown below, and then you can remove the VGA and COM 5 from the I/O bracket.

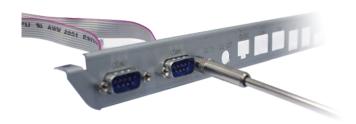

Chapter 10 7

## **LCD Panel Replacement**

1. Unplug the LED indicator.

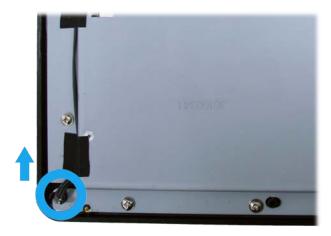

2. Disconnect the LCD cable from the LCD assembly.

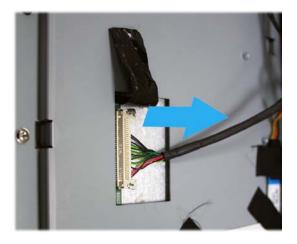

3. Disconnect the touch panel cable.

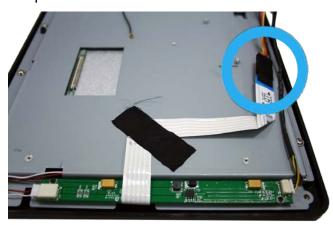

4. Loosen the fourteen screws as shown and remove the LCD assembly from the front bezel.

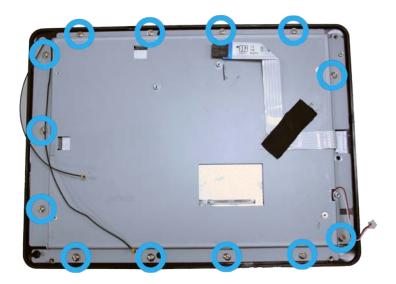

5. Remove the LCD panel.

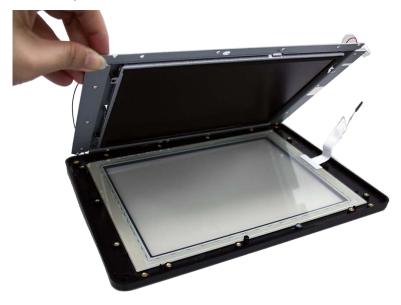